**BlueBike – Bluetooth Kommunikation für höchste Ansprüche**

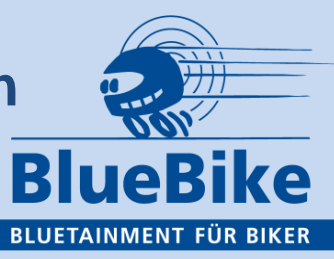

# **BEDIENUNG DER BLUEBIKE KOMMUNIKATIONSANLAGE**

Stand 05/17

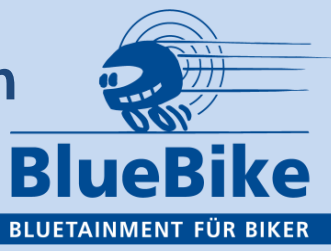

## **Eselsbrücke:**

greife ich mit der linken Hand an die Tastatur am Helm, findet der Zeigefinger die EIN, der Mittelfinger die PLUS, der Ringfinger die MINUS, und der kleine Finger die AUS – Taste. EIN, PLUS; MINUS, AUS. AUS ist vorne am Helm.

### **Wie schalte ich ein?**

3 Sek. EIN bis grüne LED blinkt

#### **Wie schalte ich aus?**

6 Sek. AUS bis rote LED leuchtet.

# **Wie paire ich BT Geräte?**

Alle ab Software 4.8 am Bestem mit dem MENUE-Blatt für die XLU ( beiliegend oder als PDF auf der BB Seite)

BlueBike hat 6 Pairing Modi plus TeamTalk:

1x Telefon, 1x Navigation, 2x Musik, 1x 2.BlueBike, 1x Fremdanlage und 1x TeamTalk

Grundsätzliches: Beim Pairen immer bei allen nicht direkt beteiligten Geräten die Bluetooth-Funktion abschalten, gilt auch, wenn die Software 4.8xx installiert ist.

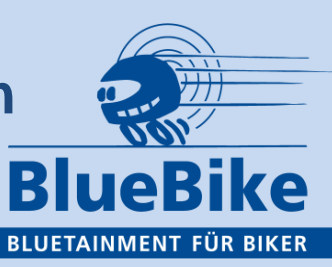

# **Die nachfolgenden Anweisungen gelten in erster Linie für die Software 4.6x**

Mit dem Softwarestand 4.8x nehmen Sie die Grundeinstellungen einfacher mit dem Menueblatt vor. Die Bedienung bleibt wie bei Softwarestand 4.6x.

Modus 1: **Telefon pairen**

Die EIN-Taste aus dem ausgeschalteten Zustand 8 Sek. drücken bis rot-grün blinkt.

Telefon in Pairing-Modus bringen und suchen oder scannen, wenn BlueBike XL 4.xx erscheint, anklicken, (ggf. 0000 eingeben) bis verbunden. Ansage: Handy 1 verbunden. Wenn das Telefon MP3 mit A2DP hat, erfolgt auch automatisch die Verbindung und die Ansage: Musik 1 verbunden (Modus 4).

## Modus 2: **Navigation pairen für 4.6 4.8 besser mit MENUE**

Die EIN-Taste aus dem ausgeschalteten Zustand 8 Sek. drücken bis rot-grün blinkt, loslassen, wieder die EIN-Taste drücken bis rote LED steht und grüne LED blinkt.

Navigation in Pairing-Modus bis verbunden. Wenn Navigation MP3 und A2DP hat, erfolgt auch automatisch die Ansage Musik II verbunden (Modus 5).

# **BlueBike – Bluetooth Kommunikation für höchste Ansprüche**

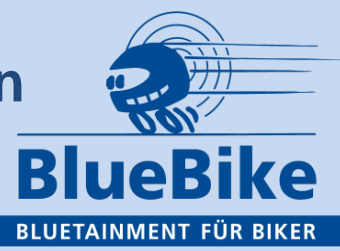

Modus 3: **2. Helm mit BlueBike pairen** (alle andere Bluetooth Geräte aus!)

Software 4.6x: Die EIN-Taste aus dem ausgeschalteten Zustand drücken bis rot-grün blinkt.

Der gleiche Vorgang bei der 2. BlueBike. Nach wenigen Sekunden erfolgt die Ansage:

'Helm verbunden'

Software 4.8x: Im eingeschalteten Zustand die EIN Taste 5 sec. lang drücken bis Ansage "Menue" erfogt, Dann die + Taste kurz, Ansage "Pairing". Dann die EIN Taste mit Ansage "Intercom" Helm 1". Mit Ein Taste ist dieser Helm Paarungsbereit. Fast dasselbe mit Helm2, jedoch nach Ansage Intercom Helm 1 nochmal die +Taste drücken zur Ansage Intercom Helm 2, jetzt wieder die EIN Taste und die Helme 1 und 2 verbinden sich. Ansage: BlueBike verbunden

#### Modus 4: **Musik I pairen für Softwarestand 4.6x**

(kommt kaum noch vor, da alle Handys mittlerweile A2DP haben und sich somit automatisch verbinden. Mit 4.8x kann man bewußt nur die eine oder andere Handy- oder Navifunktion aktivieren.).

Wenn nicht schon von Handy-Musik belegt. BlueBike aus dem ausgeschalteten Zustand 8 Sek. drücken, bis rot-grün blinkt, dann Musikgerät mit A2DP pairen.

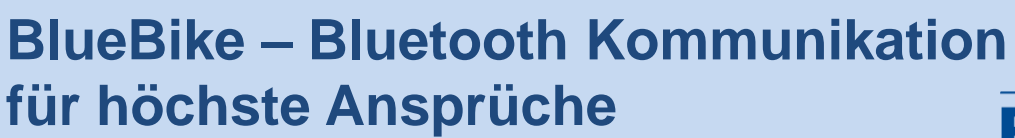

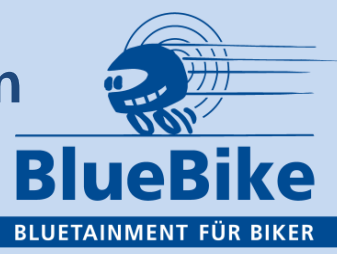

Modus 5: **Musik II pairen** (häufiger, da alle TomTom und viele Garmin keine Musik haben).

Wenn nicht schon von Navi-Musik belegt: BlueBike aus dem ausgeschalteten Zustand 8 Sek. drücken bis rot-grün blinkt, loslassen und wieder drücken bis rot steht und grün blinkt.

Jetzt zweite Musikquelle (z.B. ein MP3 Player mit BT oder die BlueTwin) einbuchen.

Ansage im Helm: Musik II verbunden.

#### Modus 6: **TeamTalk: in Software 4.6x keine Kanalansage, Kanalansage bei Software 4.8x -**

Benötigt kein Pairing. Lediglich eine Festlegung auf einen der 10 vorgesehenen Kanäle. Werkseinstellung ist Kanal 0 – Ändern des Kanals im Pairingmodus 1 durch Drücken der EIN-Taste (1-10 mal) Achtung, wieder alle anderen BT

Geräte abschalten.

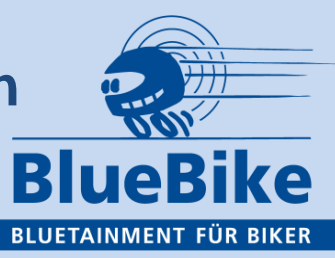

#### **Wie verstelle ich die Lautstärke?**

Alle Funktionen lassen sich separat verstellen, aber immer nur im gerade aktiven Zustand. Die Telefonlautstärke z.B. lässt sich also nur während eines Gespräches verstellen, durch jeweils kurzes Drücken der Plus oder Minus Taste. Ist keine Funktion aktiv, verstellt man die Quittungstöne durch jeweils 2-sekündiges Drücken der Plus / Minus Taste.

#### **Wie verstelle ich die Mikrofonschwelle?**

Jede Maschine und jeder Helm erzeugt seinen eigenen und individuellen Geräuschpegel.

Eine Sprachautomatik kann nur funktionieren, wenn man lauter spricht als der gerade aktive Geräuschpegel. Da dieser aber sehr niedrig sein kann, sollte man die Mikrofonschwelle auch nur knapp über diesen Pegel einjustieren. Dies geschieht bei aktiviertem Mikrofon durch Drücken der Plus oder Minus Taste für jeweils 2-3 Sekunden. Wenn ein Quittungston zu hören ist, sofort die Taste loslassen. Hören Sie jetzt die Ansage "Mikroschwelle rauf oder runter" war Ihre Aktion erfolgreich. Man hat 10 Stufen zur Verfügung. Ab Werk ist Stufe 5 eingestellt.

Ein Tipp: wechseln Sie in den Permanent Modus (Ansage "AUS") um mehr Zeit zu haben.

Je niedriger die Schwelle, desto empfindlicher das Mikrofon.

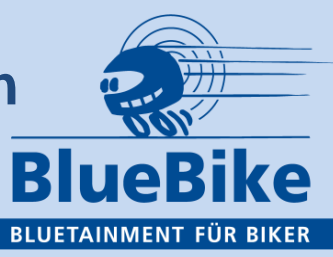

#### **Warum verstelle ich die Mikrofonschwelle?**

Nach Öffnen des Mikrofones bleibt dieses für 6-7 Sekunden offen, wenn kein Geräusch lauter als der Geräuschpegel kommt. Schließt das Mikro obwohl ich spreche, liegt das entweder daran, dass ich zwar laut geöffnet habe, aber immer leiser geworden bin, oder die Schwelle ist tatsächlich zu hoch eingestellt. Diesen sehr individuellen Vorgang müssen Sie selbst auf Ihrer Maschine vornehmen. Der umgekehrte Fall ist, wenn Außengeräusche das Mikrofon öffnen,

dann sollte man die Schwelle erhöhen, muss dann aber auch lauter sprechen.

#### **Warum verstelle ich die Mikrofonschwelle?**

Nach Öffnen des Mikrofons bleibt dieses für 6-7 Sekunden offen, wenn kein Geräusch lauter als der Geräuschpegel kommt. Schließt das Mikro, obwohl ich spreche, liegt das entweder daran, dass ich zwar laut geöffnet habe, aber immer leiser geworden bin, oder die Schwelle ist tatsächlich zu hoch eingestellt. Diesen sehr individuellen Vorgang müssen Sie selbst auf Ihrer Maschine vornehmen. Der umgekehrte Fall ist, wenn Außengeräusche das Mikrofon öffnen, dann sollte man die Schwelle erhöhen, muss dann aber auch lauter sprechen.

#### **Wie schalte ich in den "Permanent Sprech Modus"**

Durch gleichzeitiges Drücken der Plus und Minus Taste über 2 Sekunden bis ein Quittungston zu hören ist. Ergeht die Ansage "EIN" oder "AUS" beschreibt diese den Zustand der Sprachautomatik. Das Wort Sprachautomatik haben wir aus Speicherplatzgründen eingespart..

Viele BlueBiker wechseln je nach Bedarf während der Fahrt kurzzeitig in diesen Modus, was durchaus Sinn machen kann. Im permanent Modus keine Musik.

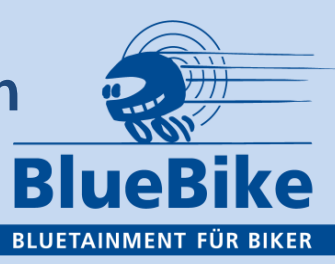

# **Wie aktiviere ich die Wahlwiederholung?**

Bei direkt eingebuchtem Handy ( nicht über das Navi eingebucht ) die AUS Taste ca. 3 Sekunden lang drücken. Die Ansage "Wahlwiederholung" quittiert den Vorgang und leitet im Telefon diesen Vorgang ein. Abbrechen kann man dies durch kurzen Druck auf die AUS Taste.

Diese Funktion empfiehlt sich besonders für zwei BlueBiker auf zwei Maschinen: Damit hat man, wenn man sich außer Reichweite im Gegensprechen verlieren sollte, immer die Möglichkeit eine Verbindung per Telefon aufzubauen – mit einem einzigen Knopfdruck (3 sec)

#### **Wie aktiviere ich die Sprachwahl oder die Sprachsteuerung?**

Dies ist eine Funktion, die stark vom Handy selbst abhängig ist. Bei älteren Geräten ist es womöglich noch die Sprachwahl mit hinterlegten Namen, während neuere Geräte mit echter Sprachsteuerung arbeiten ( z.B. SIRI bei iPhone ). Damit lassen sich auch viele andere Funktionen im Smartphone steuern. Diese Möglichkeiten sollten Sie zuhause zuerst mit dem Handy selbst und dann im Zusammenspiel mit der BlueBike trainieren.

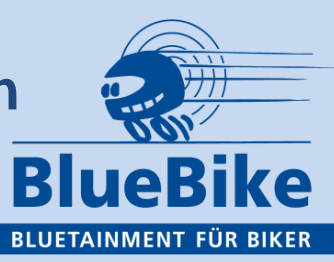

### **Wie setze ich einen NOTRUF ab?**

Durch mindestens 10maliges Drücken der AUS Taste wird die 112 beim direkt eingebuchten Handy aktiviert. Sollten Sie einmal aus Versehen statt der MINUS Taste die AUS Taste mehrfach Drücken, wird die BlueBike nach dem sechsten Drücken Sie fragen, ob Sie tatsächlich einen Notruf absetzen wollen: Wenn Sie also nach der Frage:"Notruf absenden?" weiterhin mindestens 4 mal die AUS Taste drücken ergeht auch dann der Notruf.

Diese Frage ist also nur eine eingebaute Sicherung gegen unbeabsichtigtes "notrufen".

#### **Wie betreibe ich zwei Telefone?**

Im Modus 1 sowie im Modus 3 ist das Einbuchen je eines Telefons möglich. Allerdings kann dann nicht parallel noch ein Navi genutzt werden. Über ein im Modus 2 eingebuchten Navi ist der Betrieb eines zweiten Telefons aber auch möglich.

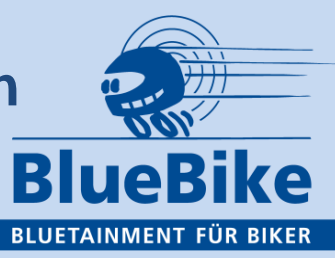

#### **Wie kann ich die Ansage "Mikro EIN / AUS" deaktivieren?**

Grundsätzlich macht diese Ansage Sinn, denn sie zeigt eindeutig an ob der Partner mich tatsächlich hört. In einen Helm alleine kann diese Ansage nicht erfolgen. Wollen Sie trotzdem diese Ansage durch einen Piepton ersetzen, drücken Sie im Pairingmodus ( alle anderen Geräte abgeschaltet ) die PLUS und die MINUS Taste 2 Sekunden lang. Die Ansage "EIN" oder "AUS" erklärt ob die Funktion ein oder ausgeschaltet ist. Diese Änderung ergeht erst nach einem Neustart. Mit der Software 4.8x noch einfacher übers MENUE zu ändern!!

#### **Wie wechsele ich von einer zur anderen Musikquelle?**

Sind zwei Musikkanäle eingebucht ( z.B. Handy und Navi oder BlueTwin ) kann man durch Drücken der EIN Taste 2 Sekunden lang bis Quittungston, auf die andere Quelle umschalten.- Hin und Her.

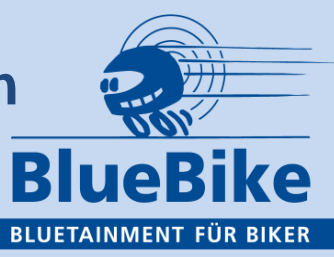

#### **Telefongespräch annehmen, abweisen, umleiten.**

Telefongespräche werden, wenn im Telefon die automatische Rufannahme aktiviert ist, nach dreimaligem Klingelton, angenommen. Dafür ist kein Knopfdruck notwendig. Ist eine solche Automatik im Handy nicht aktiviert, kann man mit 2-sekündigem Drücken der AUS Taste ebenfalls ein Gespräch annehmen.

Mit kurzem Drücken der AUS Taste beende ich ein Gespräch, bzw. lehne es während des Klingelns ab. Kommt ein Gespräch, wenn ich den Helm gerade abgesetzt habe, kann ich mit 2-sekündigem Drücken der AUS Taste dieses wieder ins Handy zurückgeben.

#### **Gegensprechen oder TeamTalk vorzeitig beenden.**

Die Sprachautomatik vom GgSp und TeamTalk hält nach Ende einer Ansage den Kanal immer noch 7 Sekunden (TeamTalk insgesamt 12 Sek.) offen. Möchte man diese Wartezeit vorzeitig beenden, kann man dies mit der EIN Taste tun. Das ermöglicht im Teamalk ein schnelleres Umschalten.

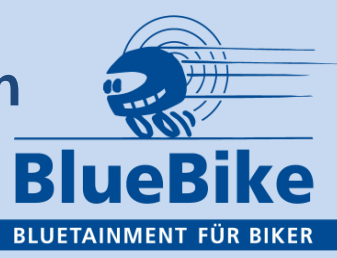

#### **Bluetooth Kopplungen löschen.**

Einmal getätigte Kopplungen merken sich nicht nur Smartphones oder Navis, auch die BlueBike merkt sich mehrere einmal eingebuchte Geräte. Das kann durchaus, insbesondere wenn diese nicht mehr benötigt werden, zu längeren Umschaltzeiten führen. Deshalb empfiehlt es sich dann ein RESET vorzunehmen. Damit löscht man alle Beglaubigungen, und muss dann alles wieder neu pairen. RESET = AUS MINUS und PLUS gleichzeitig drücken bis rote LED aufleuchtet und erlischt.

#### **Das Laden der BlueBike mit mitgeliefertem Ladegerät**

(für alle Geräte bis 05/2017)

Der Akku der BlueBike hält unter Volllast normalerweise 25 Stunden durch. Deshalb möglichst nicht jeden Tag laden. Das Laden selbst erfolgt mit dem BlueBike Ladekabel. Dieses lädt nicht mit den bei USB üblichen 5 Volt sondern mit 12 Volt und beendet den Ladevorgang bereits nach spätestens 3 Stunden. Die Ladeelektronik schaltet ohnehin nach 3 Stunden auf Erhaltungsladung ( Minimale Ladung )

Leuchtet die rote LED der Ladeelektronik ist diese am Laden. Springt die rote sofort nach Aktivierung um auf grün ist die Batterie geladen. Nach der Verbindung von Ladekabel und Helm leuchtet die grüne LED auch wenn keine Stromquelle angeschlossen ist. Der Ladevorgang am Motorrad unterbricht übrigens nicht den Betrieb der BlueBike.

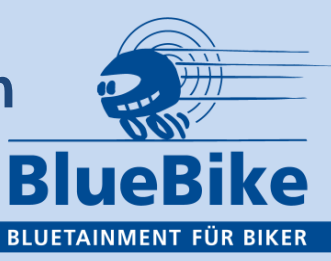

#### **Das Laden der BlueBike XLU mit USB**

Das Laden der BlueBike per USB ist nicht mit Geräten bis Mai 2017 möglich. Nur Geräte, die ab Mitte Mai 2017 als BlueBike XLU ausgeliefert werden, können mit USB geladen werden. Dies geschieht mit einem mindestens 1 Ampere starken Netzteil. Dabei blinkt die rote LED am Helm beim Ladevorgang und die grüne LED wenn dieser beendet ist.

Sind Sie schon im Besitz der Software 4.8x sind zwar alle hier beschriebenen Abläufe noch gültig, oft aber viel einfacher und klarer mit dem Menue oder Flußdiagramm zu lösen. Die Handhabung ist sehr einfach.

Sollten Sie damit Probleme haben, rufen Sie Ihren Händler oder unsere Hotline 0171-9755007 an. Bitte nicht übers Wochenende rumärgern und erst Montagmorgen anrufen.

#### **Und wenn Sie jetzt noch Fragen zur Ergänzung haben, lassen Sie es uns wissen.**

**Votronic Technology GmbH Willy-Voit-Straße 1 D-66386 St. Ingbert Fax: +49-6894-9255-88 Mobile: +49-171-9755007 (Hotline 10.00h – 22.00h) e-mail: [svoit@votronic.com](mailto:svoit@votronic.com) [www.BlueBike.com](http://www.bluebike.com/)**

**Geschäftsführender Gesellschafter: Stefan Voit**

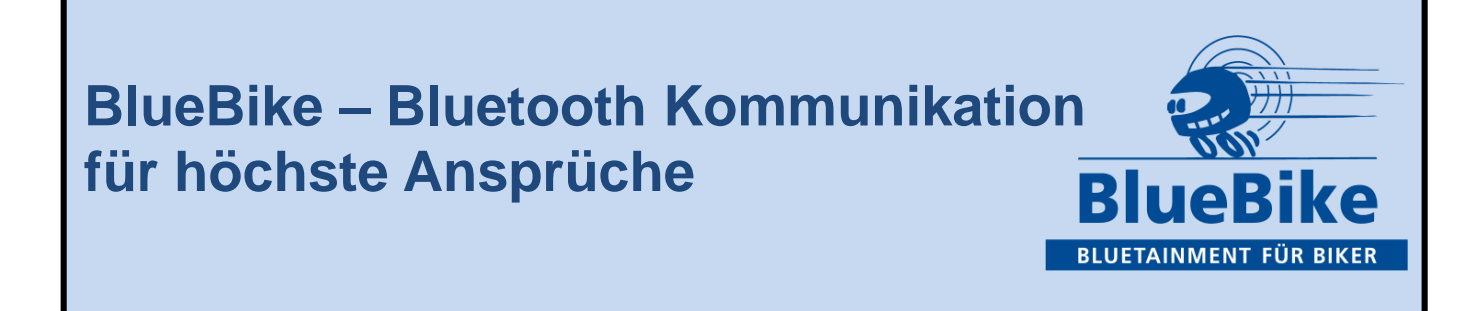

# **NOTIZEN**

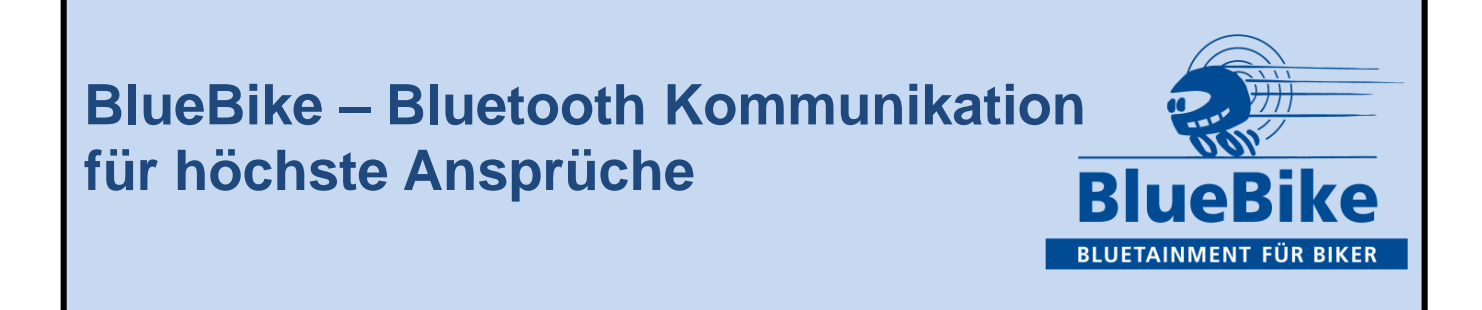

# **NOTIZEN**

# **BlueBike – Bluetooth Kommunikation für höchste Ansprüche**

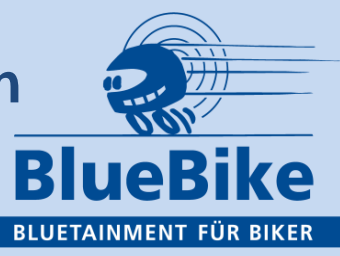

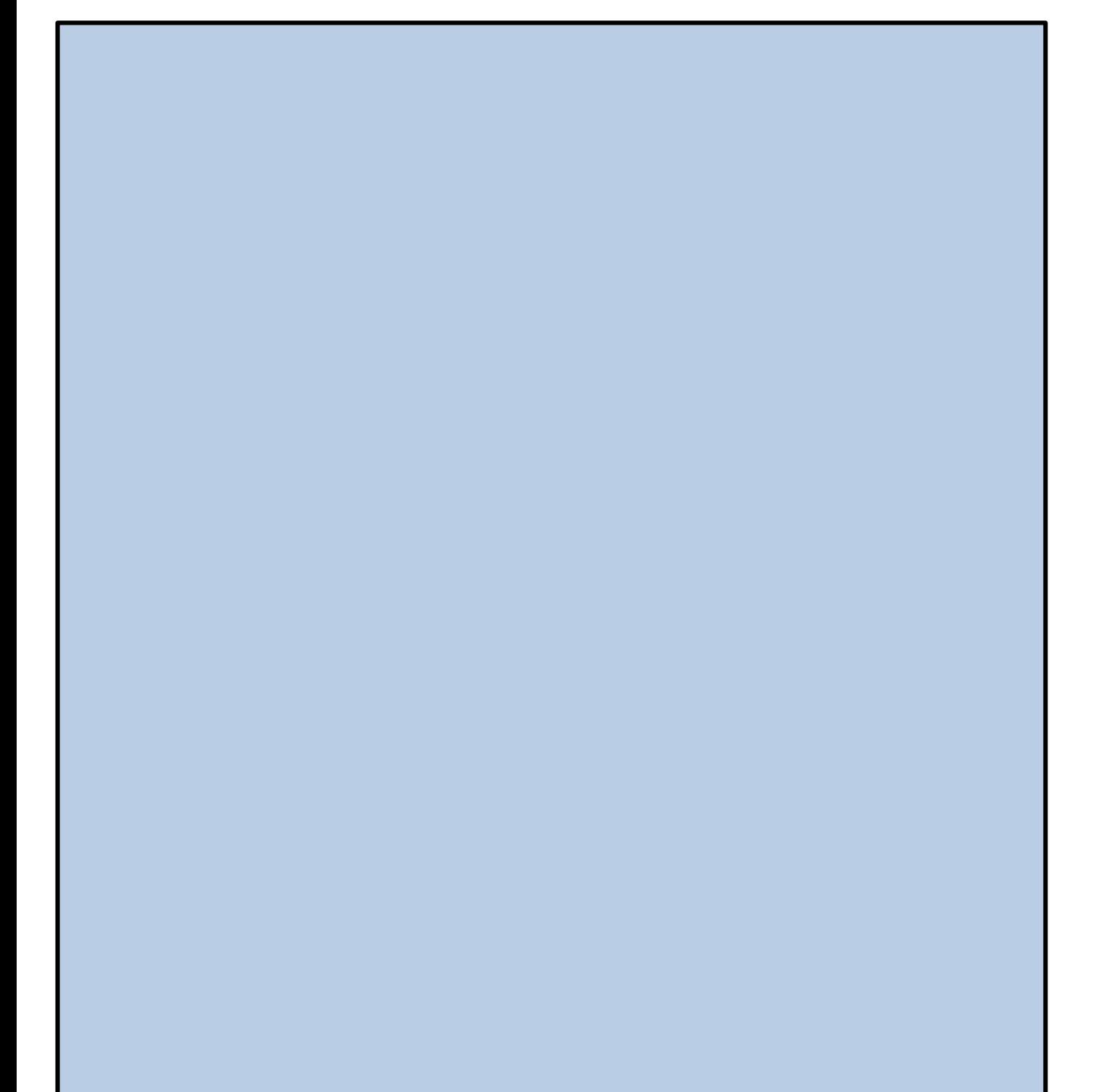

 $\mathsf{Standard}\hspace{0.1em}\mathsf{05/17}$  and  $\mathsf{16}$